### Yes You Can!

Click to edit Máster subtitle style You don't Need to be a Rocket Scientist (or Systems Administrator!) to Upgrade your Voyager Server!

## Who Am I?

- Laura Guy, Colorado School of Mines
- Systems Librarian
- Working with Voyager for over ten years
- Frequent Field Test Partner
- Some Systems Administration experience
- Full access to the Voyager server

## Why Run the VIK?

### Are you a control freak? – Control over timing

- Control over process
- Control over errors
- A do-it-yourselfer?
	- Do things on your own
- Increased independence
- No one knows your system as well as you

## Should You Run the VIK?

- ExL will still do upgrades for you Takes time - just how much depends... Familiarity with your server and Voyager
- Extension modules all supported?
- Oracle version? Current Voyager version?
- Easy but not stress-free
- "Intestinal Fortitude"

## Things You Can Do Ahead of Time

Read The Manual!

4.1

- Patch to Oracle 10.2.0.4 if needed
- Get your License Key via e-Service
- Know your extension modules & passwords
- Check your backups; test your restores
- Download and install the VIK
- Run the installation steps through step

## Things You Need to Know

- Server's IP address
- Fully Qualified Domain Name
- Root password
- Voyager base installation directory
- Customer-created "add-ons" and their installation directions
- License Key, download passwords

## Things to Keep in Mind

- You can run steps up through 4.1 as many times as you need
- The VIK is modular and flexible
- It upgrades third-party products (Perl, etc)
- Be patient. Some steps take time
- Regen may be required, but may not
- Things can go wrong. Be prepared!

## Running the VIK

- Take detailed notes. Logs are not super-useful so write down what you do Pay attention to the menu!
- Make sure you understand everything
- Use defaults in [] if you are unsure (but you shouldn't be unsure!)

#### **KB** Item: FTP Password for media user on ftp.endinfosys.com

### **Detail**

The following username/password pair applies to ftp.endinfosys.com (207.56.64.59):

Media Scheduling clients and server binaries User: media Pass:

Please copy the password directly to the clipboard to avoid character confusion. The main Voyager passwords are listed in KB 16384-11361.

### **Resolution**

### **Related KB Items**

### **Name**

16384-11361: FTP Passwords for voyager, odbc, preview, and patch users on ftp.endinfosys.com: Voyager

### s<sup>2</sup> voytest.coalliance.org - PuTTY

Voyager Installation Kit

EO

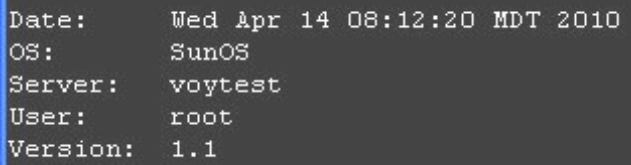

- 1. Complete the preinstallation tasks
- 2. Download the software
- 3. Create / Restore Backup
- 4. Complete Third Party Software Upgrade / Installation
- 5. Complete the Voyager Software Upgrade / Installation
- 6. Complete the postinstallation tasks

Enter an Option (q to Quit) [q]:

### Pre-installation System Checks

- Upgrade requirements (hardware, etc) List of your databases
- Third Party Products
- **Extension modules licensing**
- You'll also run these again at the end • I copy and paste the information into a text file for later review

### Voyager Installation Kit Thu Apr 15 10:47:10 MDT 2010 Date: los: I SunOS Server: voytest User: root Version: 1.1  $\frac{1}{2} \left( \frac{1}{\sqrt{2}} \sum_{i=1}^{n} \frac{1}{\sqrt{2}} \sum_{i=1}^{n} \frac{1}{\sqrt{2}} \sum_{i=1}^{n} \frac{1}{\sqrt{2}} \sum_{i=1}^{n} \frac{1}{\sqrt{2}} \sum_{i=1}^{n} \frac{1}{\sqrt{2}} \sum_{i=1}^{n} \frac{1}{\sqrt{2}} \sum_{i=1}^{n} \frac{1}{\sqrt{2}} \sum_{i=1}^{n} \frac{1}{\sqrt{2}} \sum_{i=1}^{n} \frac{1}{\sqrt{2}} \sum_{i=1}^{n} \frac{1}{\sqrt{2}}$ 1. Complete the preinstallation tasks OK 1. Configure the VIK Environment OK 2. Complete the pre-installation system checks OK 3. Create / Update the site information OK 4. View Site OK 5. Create / Update the server information OK 6. View Server(s) Information OK 7. Create exlibris group OK 8. Create dba group OK 9. Create oracle user OK 10. Create voyager user OK 11. Install Voyager License OK 12. Run Pre-Installation Setup Enter an Option (q to Quit) [q]:

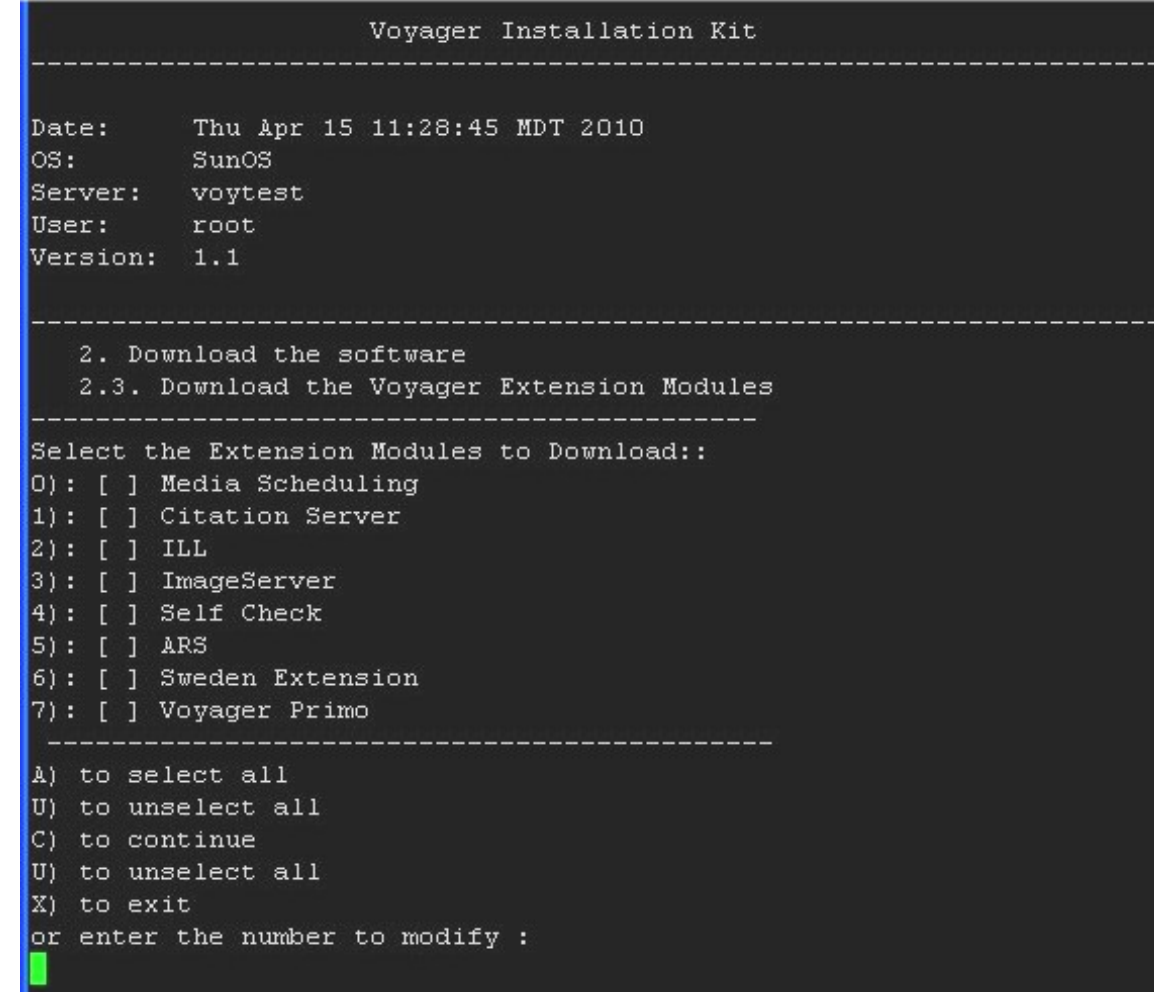

#### Voyager Installation Kit

Thu Apr 15 12:01:44 MDT 2010 Date: los: SunOS Server: voytest User: root Version: 1.1

- 2. Download the software
- OK 1. Download ftp configuration file
- OK 2. Download the Voyager software
- OK 3. Download the Voyager Extension Modules
- OK 4. Download Voyager Service Pack
- 5. Download the third-party products
- 6. Check for Completion of Downloads
- 7. Check for the successful/correct download of the Voyager software
- 8. Check for the successful/correct download of the Voyager Extension Modules
- 9. Check for the successful/correct download of the Voyager Service Pack(s)
- 10. Check for the successful/correct download of the third-party products

Enter an Option (q to Quit) [q]:

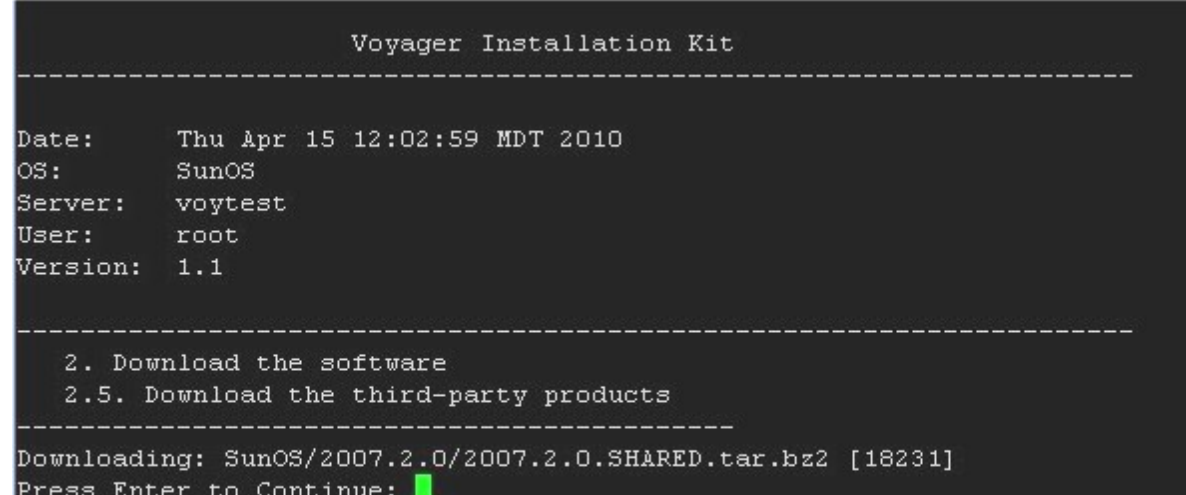

### Voyager Installation Kit Thu Apr 15 12:08:29 MDT 2010  ${\tt Date:}$ los : : SunO<sub>S</sub> Server: voytest User: root Version: 1.1 <u> 1990 - Johann Harrison, martin A</u> 2. Download the software 2.7. Check for the successful/correct download of the Voyager software Checking for 2007.2.0.FULL.tar.bz2..............................SUCCESS Checking for 2007.2.0.UPGRADE.tar.bz2...........................SUCCESS Checking 2007.2.0.script.tar.bz2............................FAILED Checking for m1 utility 20090728.tar.bz2..........................SUCCESS Press Enter to Continue:

### Voyager Installation Kit Date: Mon Apr 19 05:01:12 MDT 2010 los: I SunOS Server: voytest User: root Version: 1.1 3. Create / Restore Backup 3.1. Voyager / Oracle Backups ----------------------------------------------Voyager Backup <u> 1980 - 1980 - 1980 - 1980 - 1980 - 1980 - 1980 - 1980 - 1980 - 1980 - 1980 - 1980 - 1980 - 1980 - 19</u> - 1. Check Voyager Backup Space - 2. Stop Voyager - 3. Perform Voyager Backup - 4. Start Voyager - Optional Oracle Backup <u>in the contract of the contract of the contract of the contract of the contract of the contract of the contract of the contract of the contract of the contract of the contract of the contract of the contract of the contra</u> - 5. Check Oracle Backup Space - 6. Stop Voyager and Oracle - 7. Perform Oracle Backup - 8. Start Voyager and Oracle Enter an Option (q to Quit) [q]:

### Installation! Step 4

This step upgrades the existing Java, Perl, and Tomcat, or installs a new version of the software in /m1/shared if it is required by the release.

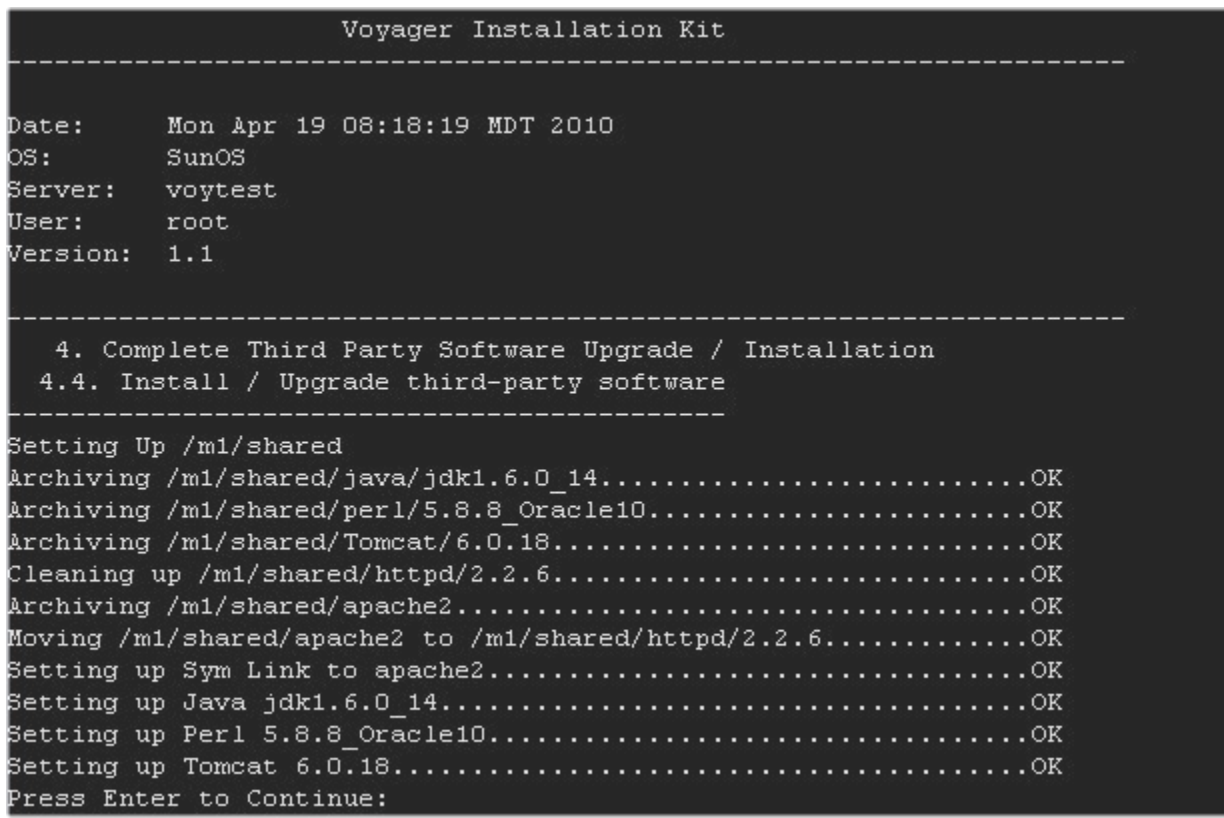

## Installation! Step 5

This step installs the new version of the Voyager binaries, libraries, upgrade scripts and utilities into /m1/voyager for the databases specified

- Next, the Voyager database schema are upgraded
- Extension modules, tuning
- Regens and service pack (if required)

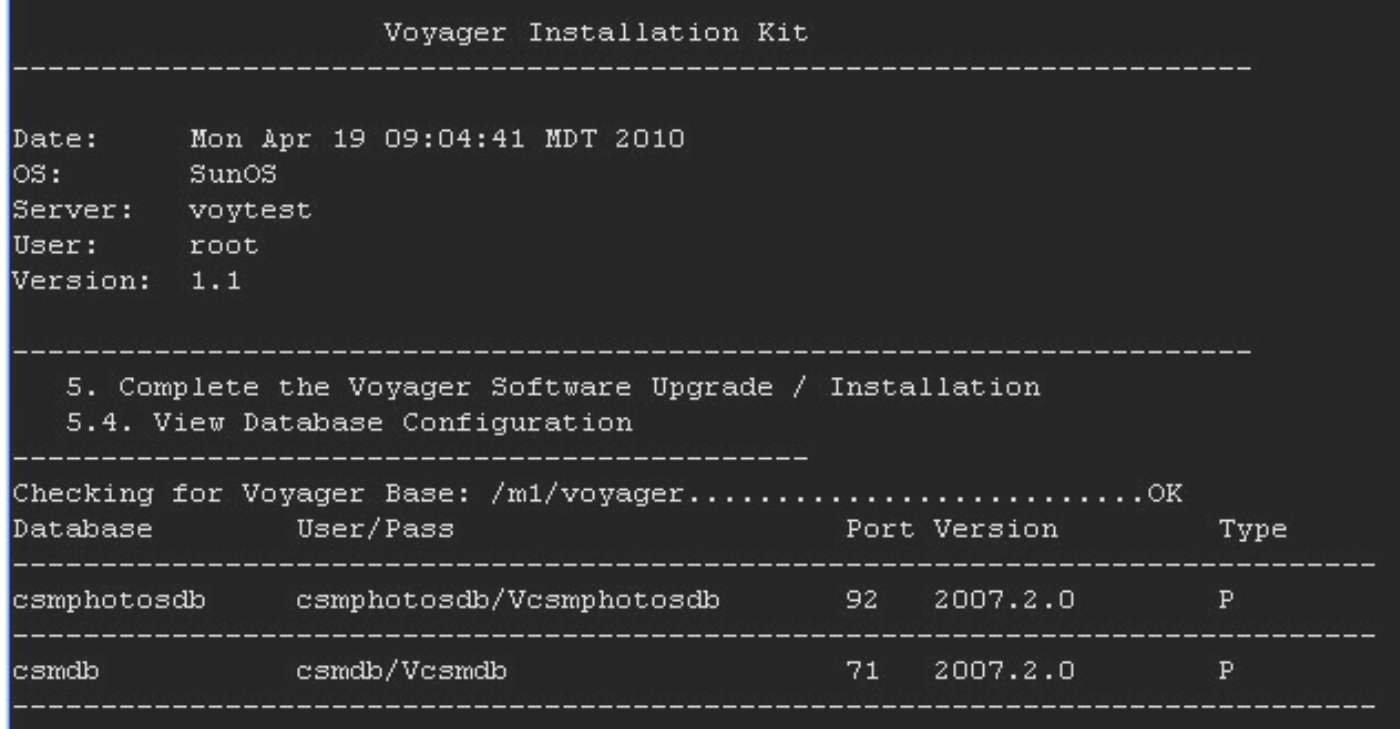

Executing Upgrade...

```
Logs are in /m1/incoming/v720/voy721 Files/logs/UPGRADE/csmdb/upgrade/
        Starting SQL Patch for csmdb...........Upgrade Finished
        Verifying logs...
                Upgrade started at: Mon Apr 19 09:51:54 MDT 2010
                Upgrade ended at: Mon Apr 19 09:53:55 MDT 2010
                Upgrade was successful!
        Logs are in /m1/incoming/v720/voy721 Files/logs/UPGRADE/csmphotosdb/upgrade/
       Starting SQL Patch for csmphotosdb..........Upgrade Finished
        Verifying logs...
               Upgrade started at: Mon Apr 19 09:53:56 MDT 2010
                Upgrade ended at: Mon Apr 19 09:55:29 MDT 2010
                Upgrade was successful!
Executing postchange version...
Updating csmdb voyager.env to new version...
Updating csmphotosdb voyager.env to new version...
Executing spp...
        Restoring permissions...
                Restored
Please check all log files in /m1/incoming/v720/voy721 Files/logs
```
The patch is not complete until you have examined all the logs! Press Enter to Continue:

## Post-Installation Tasks

- Update .profiles
- Update Start / Stop scripts
- Restore permissions & archived Apache cfgs
- Update utility scripts
- Run System Check Script
- Reboot
- **Test Clients**
- Cleanup & WebVoyage Customizations

∦# ## Voyager Statistical Information

XXXDB Detail

csmdb: Status live Version: 2007.2.1 BIB/AUTH/MFHD: 386448/206326/483795 DB Size (used MB/max MB, %): 5498/8192, 67% DB Regen Space Needed: 13745 MB

csmphotosdb: Status live Version: 2007.2.1 BIB/AUTH/MFHD: 4779/0/0 DB Size (used MB/max MB, %): 120/200, 60% DB Regen Space Needed: 500 MB

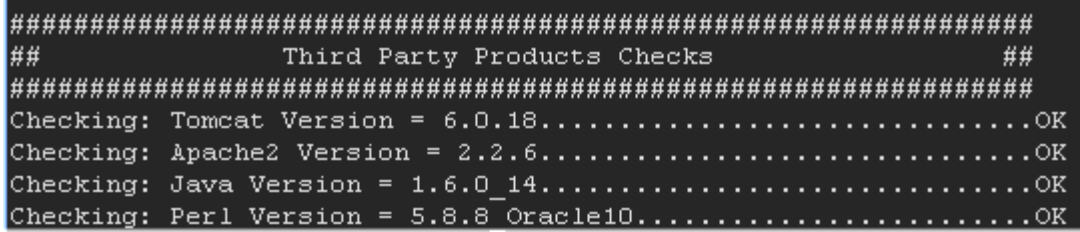

# Hooray!

### **Couk/codonie Ma**ster subtitle style